# 國立臺灣師範大學博碩士論文建檔說明

1. 連結至本館網頁→圖書館資源→本校博碩士論文系統→上傳論文。

2. 敬請輸入學校電子郵件信箱與密碼,若有開啟帳號與密碼問題,請洽本校資 訊中心(7734-5555),若已確認該信箱可正常收發信件,卻仍無法登入者,敬 請與圖書館推廣服務組(7734-5241)聯絡。

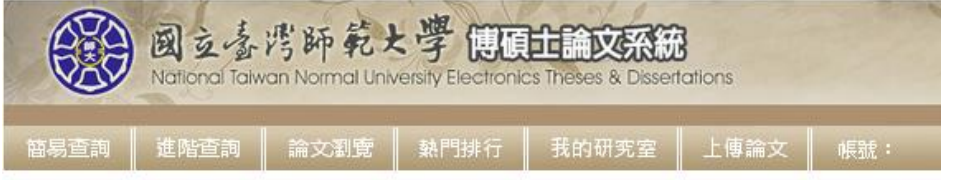

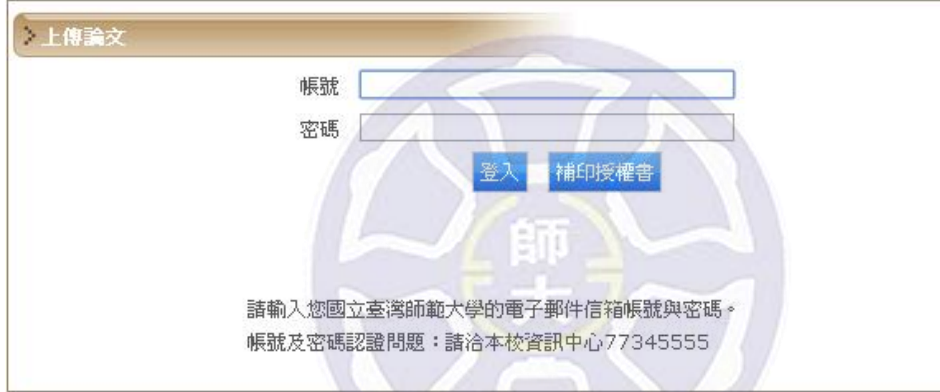

### **3.** 步驟一[論文建檔]:

請依左欄步驟逐一點選,並完成該步驟所有頁籤的資料。於每一步驟中,請確認 所有頁籤中的必填欄是否填寫完成,並可選擇按下方的暫存鍵或確認鍵。 暫存鍵:論文未建置完成時供暫存使用,可於之後再登入系統完成論文建檔。 確認鍵:確認此步驟中所有頁籤的必填欄皆已完成,可進入下一步驟。

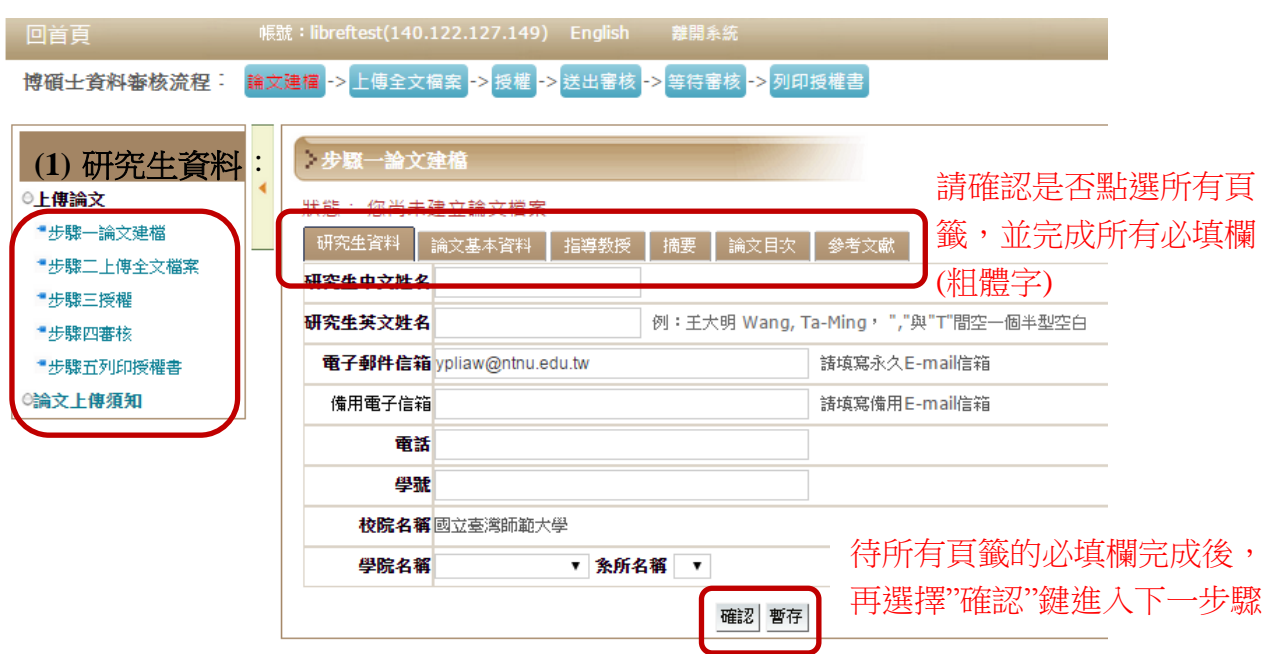

- **(2)** 論文基本資料:各欄位資料需與PDF內的資料相符。
	- .畢業學年度與出版年不同: 教務處會公告當年的畢業學年度,每個學年度都有第1學期或第2學期,例 如:於民國104年2月畢業,畢業學年度為103學年度第1學期,出版年則為 2015(出版年以西元年標示)。於民國104年7月畢業,畢業學年度為103 學年度第2學期,出版年則為2015。在職專班同學因情況較特殊,請務必 向系上確認自己所屬學年度。
	- .論文頁數:論文總頁數(正文最末頁之阿拉伯數字頁碼)。
	- .關鍵字:一個欄位填寫一個關鍵字。請確認與論文PDF檔摘要頁末的關鍵 字相符。

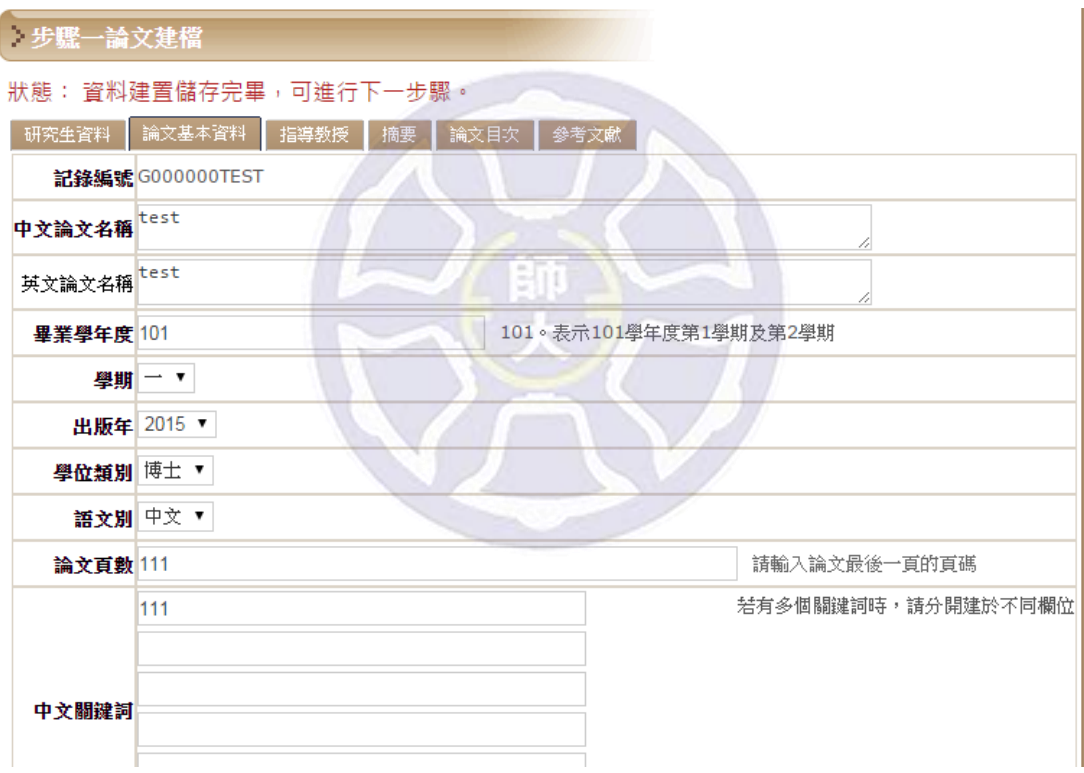

(3) 指導教授:若有一位以上可按右下方的「+新增」。敬請確認內容需與論 文PDF中所提供的相符。

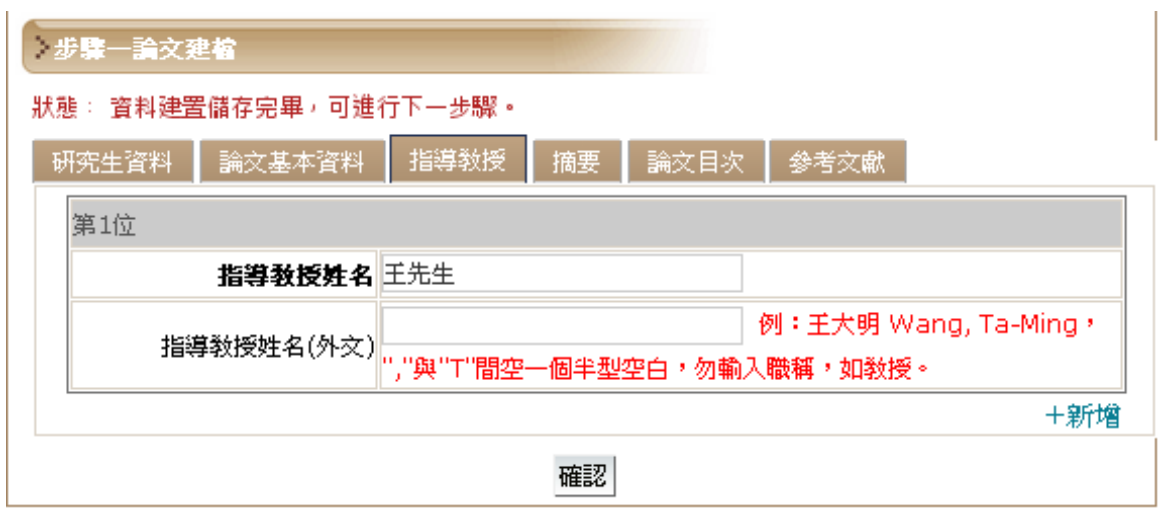

**(4)** 摘要:中文摘要為必填欄,不可空白,若論文中的確只有英文摘要,請在 中文摘要欄中填寫「無中文摘要」即可。

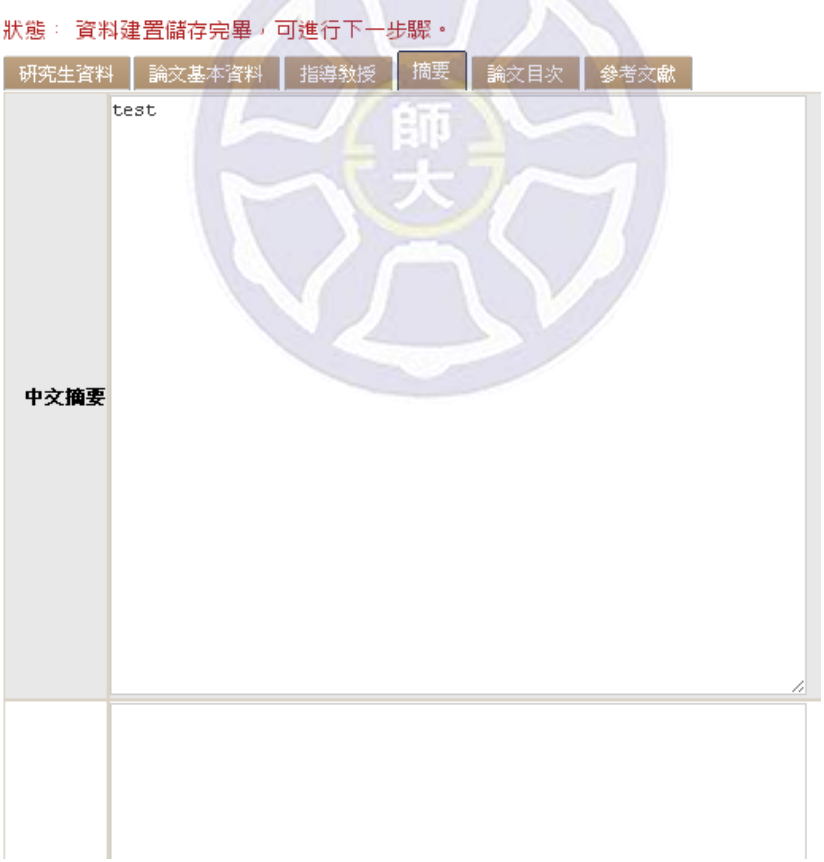

**(5)** 論文目次:敬請確認與論文PDF中的目次頁碼、實際頁碼等是否相符。目 次中請列出參考文獻與對應頁碼。

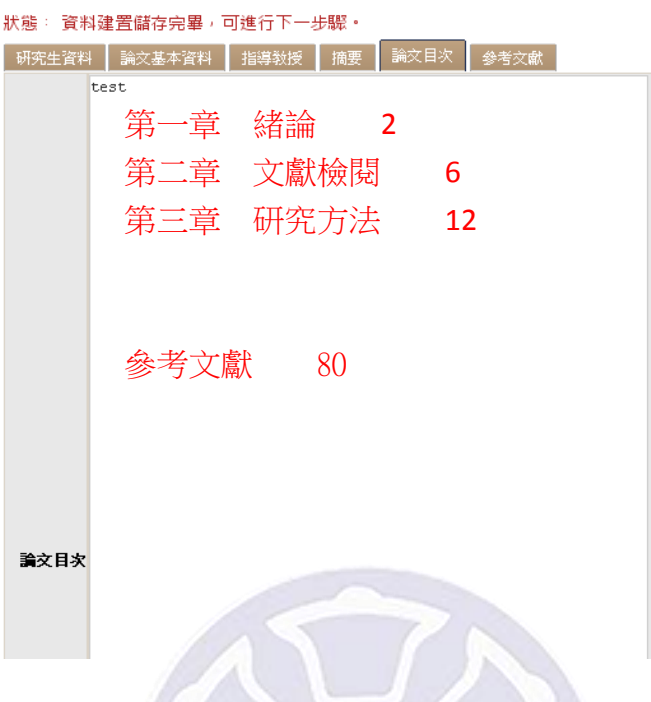

 $\sqrt{2}$ 

**(6)** 參考文獻:敬請確認與PDF中的參考文獻相符。可在筆記本等純文字軟體 中先編輯過後再複製貼上,可減少格式混亂或出現亂碼等情況。

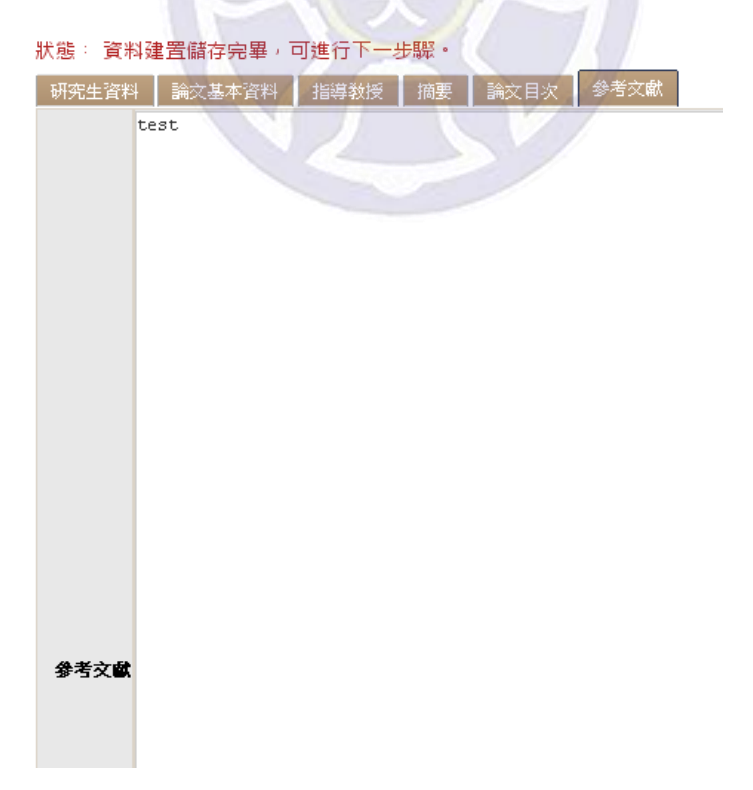

# **4.** 步驟二[上傳全文檔案]

- .PDF檔請勿加浮水印,也請勿自行加保全,圖書館將統一處理。
- .封面請勿插入頁碼。
- .請確認已於PDF摘要頁末列出關鍵字,並與系統步驟一中所填寫者相符。
- .PDF請務必合併為一個檔案後再上傳。

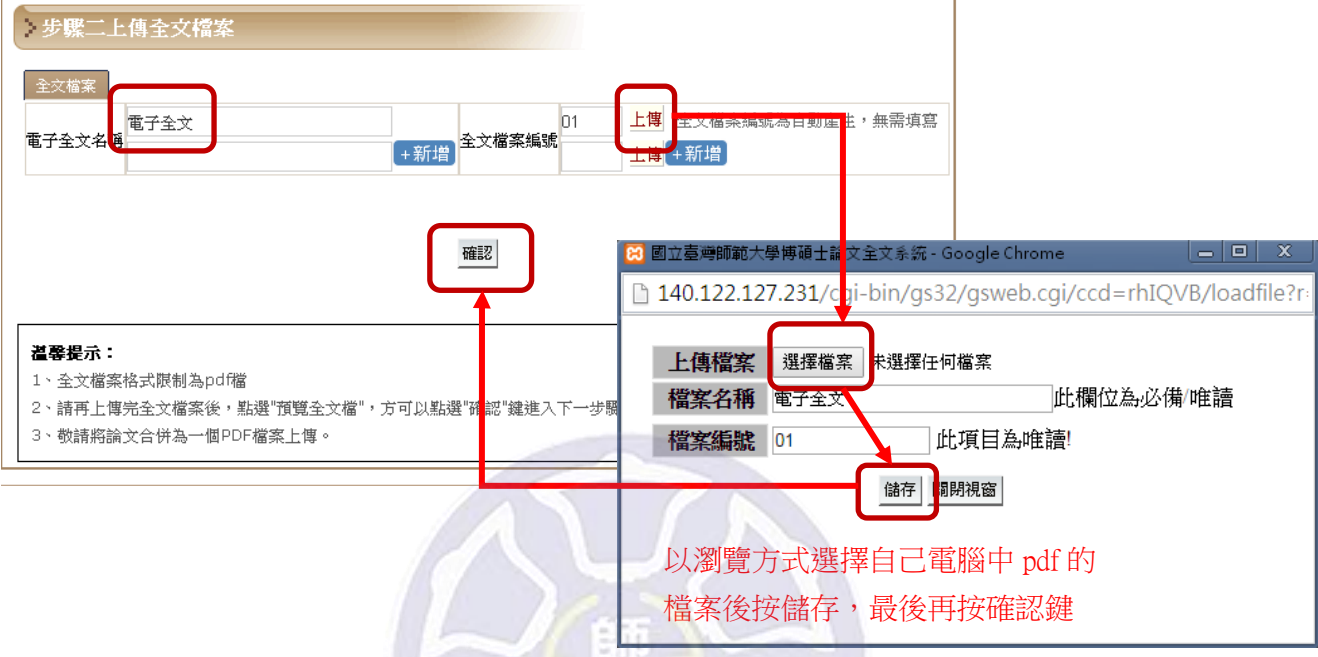

- 5. 步驟三〔授權〕:有兩個頁籤,敬請檢查是否皆完成勾選。
	- **(1)** 授權電子全文瀏覽及列印:

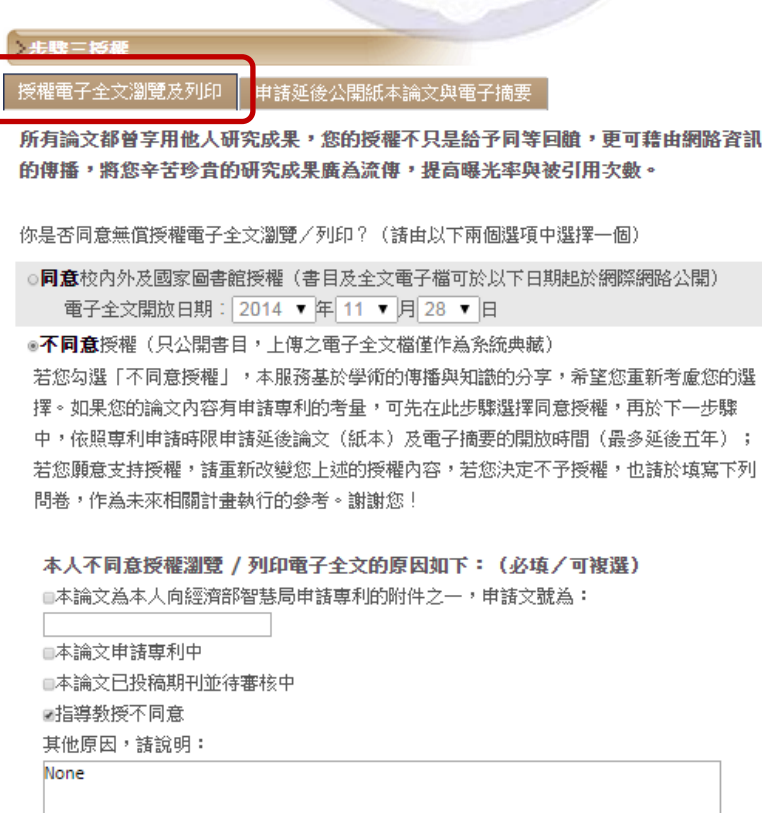

- **(2)** 申請延後公開紙本論文與電子摘要:
	- .僅需延後公開電子全文者,請於「授權電子全文瀏覽及列印」頁籤中勾選 「不同意」,於此頁籤則請勾選「不需要」。
	- .需要延後公開紙本者:
		- -請於離校時提供「國立臺灣師範大學暨國家圖書館學位論文(紙本)及 電子摘要延後公開申請書」(將可於步驟五列印),一式三份(皆須 親筆簽名正本),一份於圖書館辦理離校時獨立繳交,另兩份於繳交 圖書館與教務處紙本論文時檢附,並請裝訂於論文內頁。
		- 一紙本論文公開日期以圖書館收到的紙本申請書為準,未提供紙本申請書 者,此步驟將視同勾選「不需要」。在圖書館核對申請書完畢前,中 英文電子摘要的開放日期預設為3年後的日期。

### 步骤三授權

│ 授權電子全文瀏覽及列印 │ 申請延後公開紙本論文與電子摘要│

僅需電子論文全文延後公開者,請於上一步驟中勾選,此處請勾選「不需要」

您是否因專利權因素需延後公開紙本論文與隱藏中英文摘要?(請由以下兩個選項中選擇一個)

◉禾季亜

○因申請專利需延後公開紙本與隱藏中英文摘要(最多延後五年),並須於離校時提供申請書正本。

- 1. 勾選此項者請務必填寫「國立臺灣師範大學暨國家圖書館學位論文〔紙本〕及電子摘要延後公開申請書」,並經申請 人、指導老師及系所主管親筆簽名,一式三份 (皆須為正本)
- 2. 一份於圖書館辦理離校時獨立繳交,另兩份於繳交本校及國圖紙本論文時檢附,並請裝訂於論文內頁。
- 3. 公開日期以紙本為準〔最多延後五年〕, 未提供申請書者, 此步驟視同勾選「不需要」。在申請書未處理完畢前, 中英 文電子摘要的開放日期預設為3年後的日期。

敬請勾選延後公開紙本論文與電子摘要原因:(必塡) □本論文為本人向經濟部智慧局申請專利的附件之一,申請文號為:│ □本論文申請專利中

授權儲存

#### 温馨提示:

1、請填註您的論文開放授權項目

# **6.** 步驟四[審核]:

若仍未編輯完成,僅為暫時存檔,請點選「存檔,暫不送審」。若已確認填寫所 有資料,請點選「送出審核」。

審核最多需三個工作天,敬請耐心等候。

若被通知退件,理由會在mail及附註中詳列。若對退件理由無法理解,請洽詢 7734-5241。

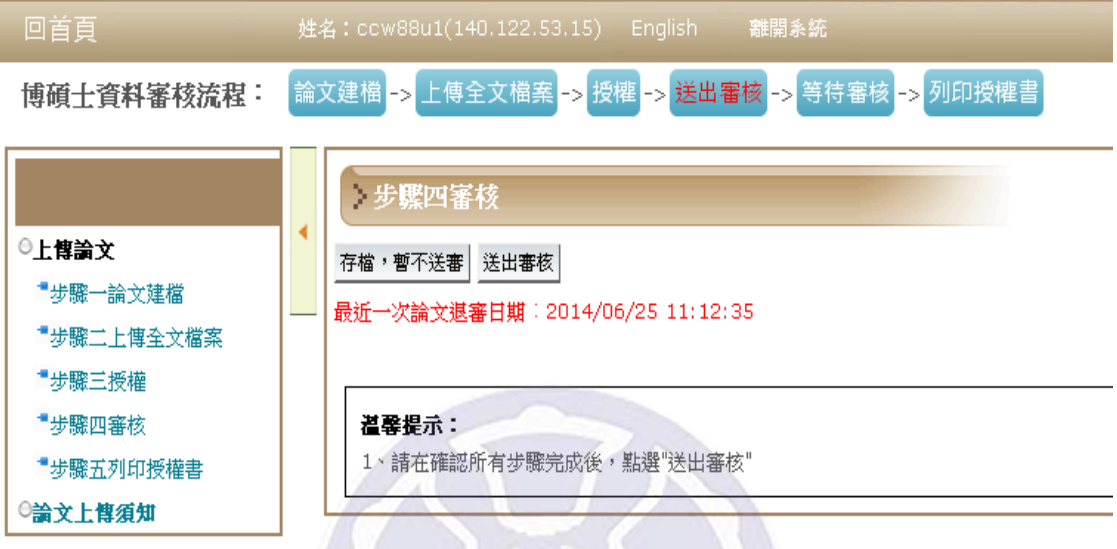

## **7.** 步驟五[列印授權書]:

收到審核通知後,敬請登入系統,點選步驟五後將可看到下列訊息,敬請點選「國 立臺灣師範大學圖書館授權書」連結,進行列印。

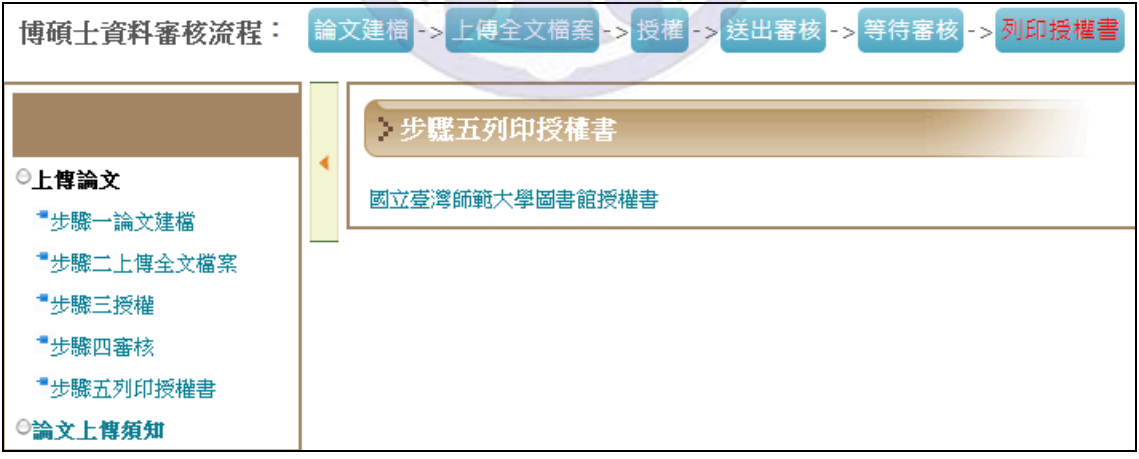

**8.** 辦理離校:

**(1)** 授權書:請持左上方有條碼的授權書辦理離校手續,否則不予受理。

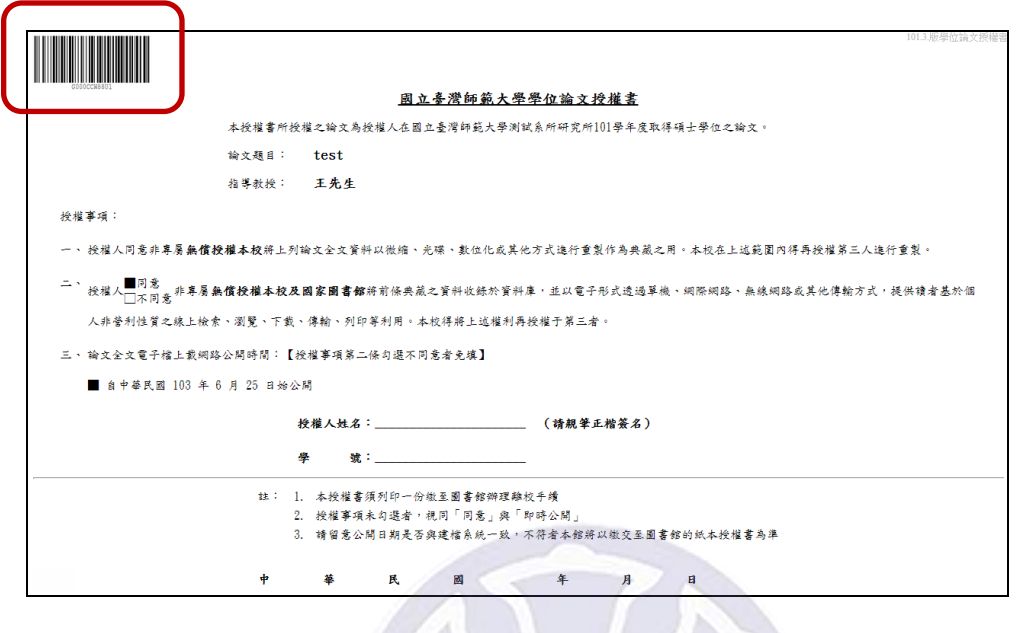

- **(2)** 紙本論文:交付圖書館及教務處之紙本論文各一冊,皆請於內頁裝訂授權 書與口委簽名頁(交付至教務處之紙本論文未來會轉至國圖)。
- **(3)** 國立臺灣師範大學暨國家圖書館學位論文(紙本)及電子摘要延後公開申 請書(僅申請紙本論文延後公開者需繳交):

申請書一式三份,皆需親筆簽名正本

- 一份於圖書館辦理離校時獨立繳交
- 一份裝訂在繳交給圖書館的論文內頁
- 一份裝訂在繳交給教務處的論文內頁